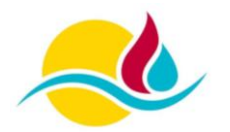

## **Kontoübernahme aus dem alten System (BayLern 3.0)**

Bevor Sie die BayLern 4.0 nutzen können, benötigen Sie einen Account in der BayLern 4.0. Sollten Sie bereits im alten System (BayLern 3.0) registriert gewesen sein (z.B. wegen ELA Digitalfunk, Wissenstest, …), verfahren sie gemäß der untenstehenden Anleitung.

Für die Kontoübernahme aus dem alten System benötigen Sie die registrierte Mailadresse der BayLern 3.0 (Altsystem). Sollten Sie diese nicht mehr kennen, so wenden Sie sich bitte an den Support in Ihrem Landkreis.

Öffnen Sie die Startseite der BayLern über [www.baylern.de](http://www.baylern.de/) und klicken Sie auf "Anmelden" oder "Login.

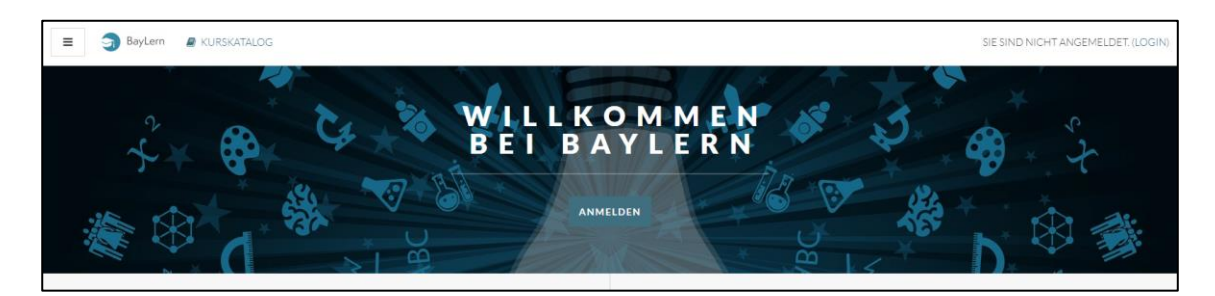

Anschließend öffnet sich die Anmeldeseite. Hier klicken sie bitte auf "Kennwort vergessen?".

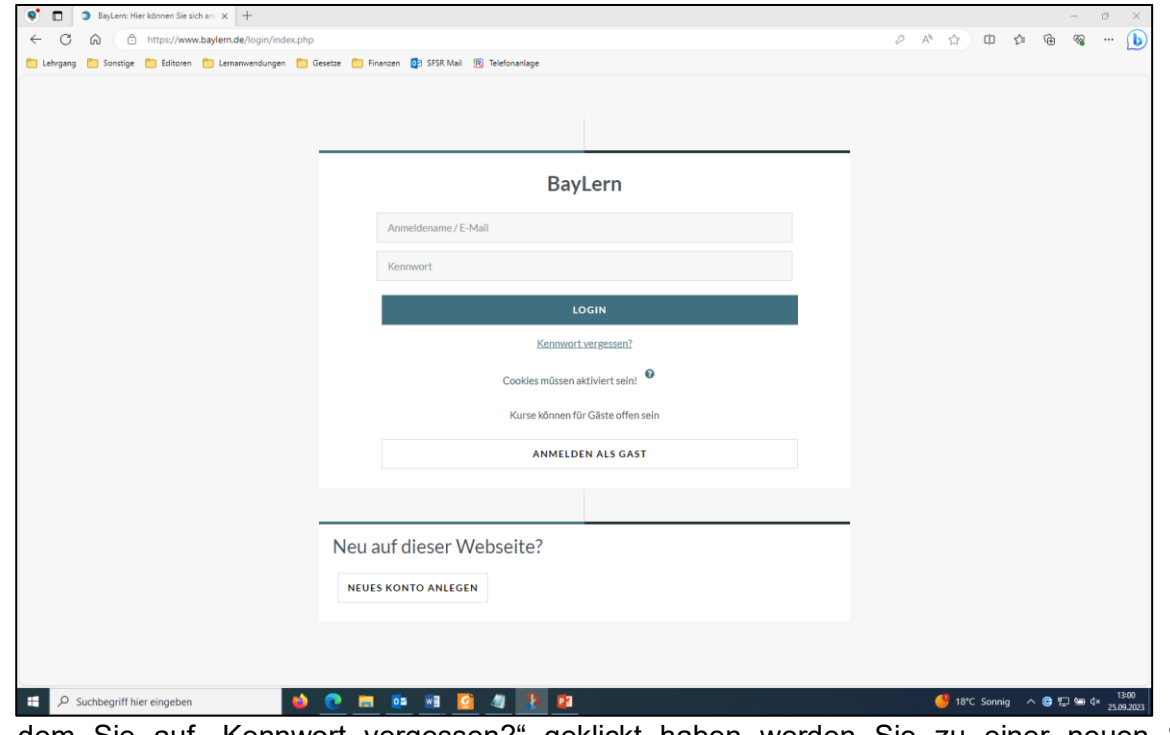

Nach dem Sie auf "Kennwort vergessen?" geklickt haben werden Sie zu einer neuen Seite weitergeleitet. Hier können Sie ihr Benutzerkonto über den Anmeldenamen oder die E-Mail-Adresse suchen.

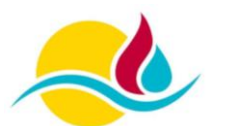

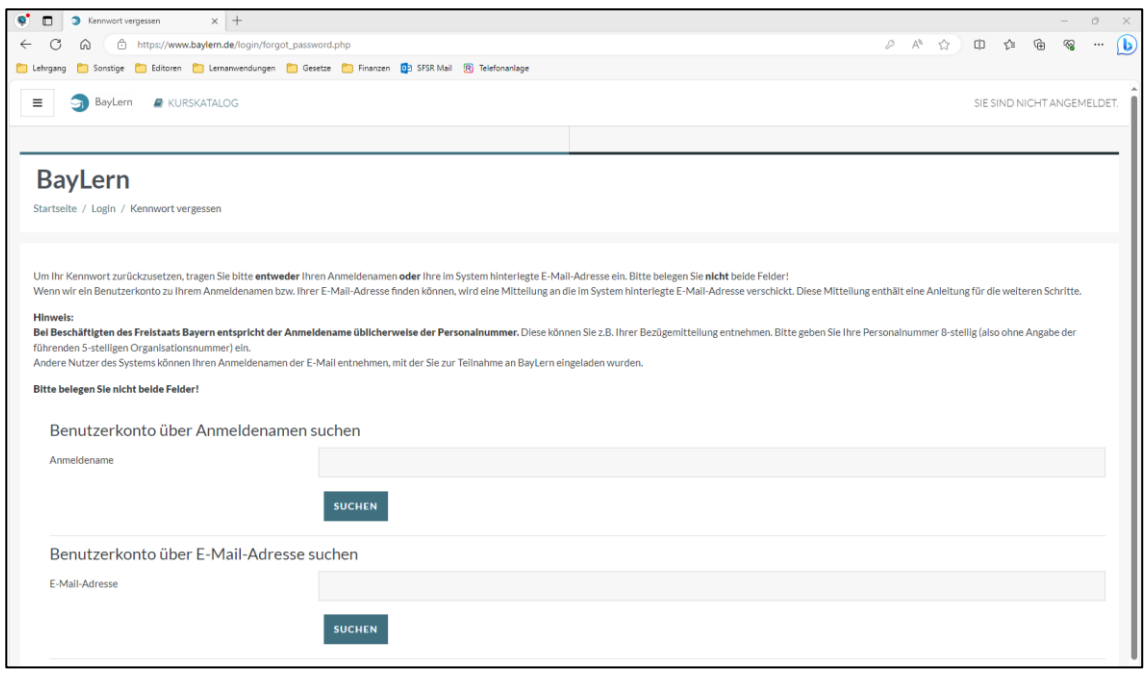

Geben Sie unter "Benutzerkonto über E-Mail-Adresse suchen" ihre hinterlegte Mailadresse der alten BayLern 3.0 ein und klicken Sie anschließend auf "Suchen". Achten Sie darauf, dass das Feld "Benutzerkonto über den Anmeldenamen suchen" leer sein muss. Auf der nun öffnenden Seite klicken Sie bitte auf "Weiter".

Sie erhalten anschließend eine Mail auf die in der BayLern 3.0 eingetragen Mailadresse. Überprüfen Sie bitte auch Ihren SPAM Ordner. Absender der Mail ist "Admin User". Wenn Sie die Mail öffnen, sehen Sie einen Link, dieser ist 30 Minuten gültig, bitte innerhalb dieser Zeit den Link ausführen, ansonsten müssen Sie den Vorgang von neuem beginnen.

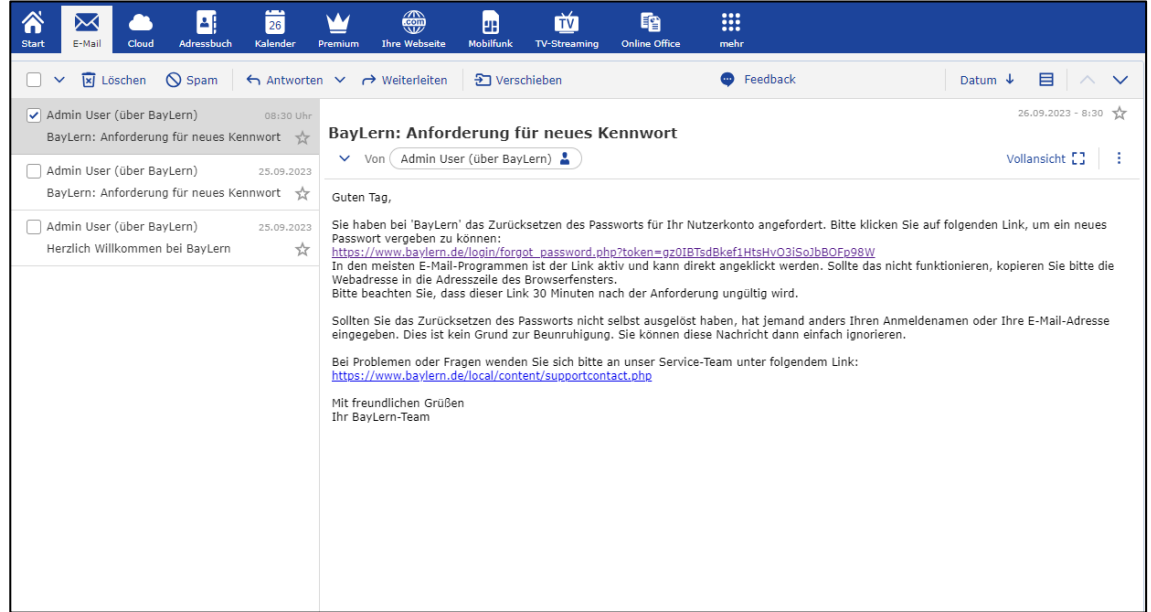

Nachdem Sie den Link geöffnet haben, müssen Sie ein neues Passwort gemäß den Kennwortregeln vergeben und dieses durch das Klicken auf "Änderungen speichern" bestätigen.

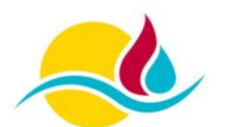

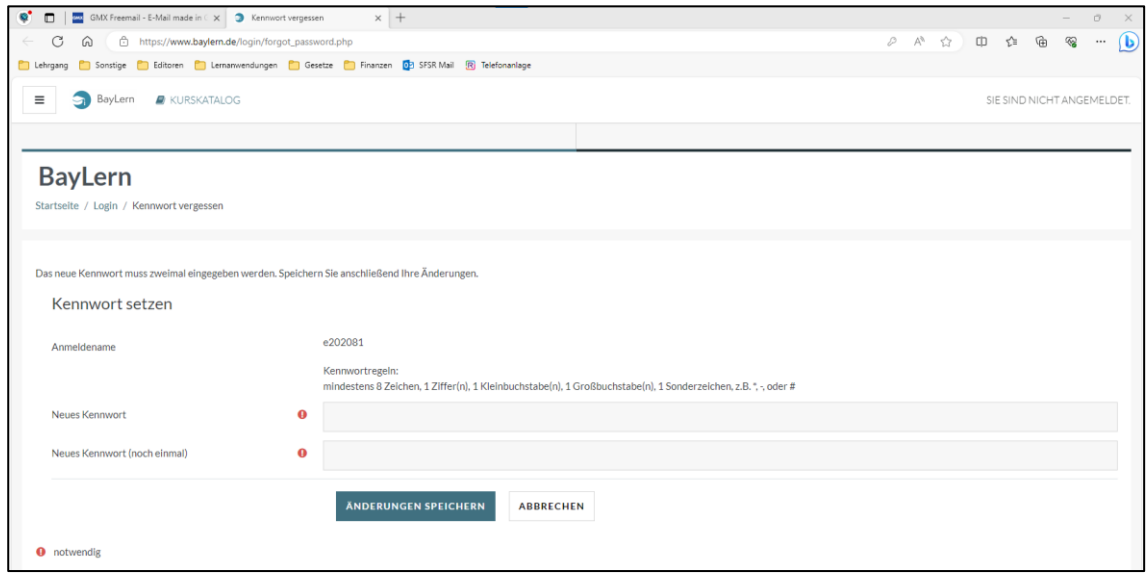

Die neue BayLern 4.0 steht Ihnen nun zur Verfügung und kann genutzt werden. Gegebenenfalls müssen Sie vor der ersten Nutzung noch die Nutzungsbedingungen bestätigen.

## **Hinweis:**

Sollten Sie keine Mail erhalten haben kann dies mehrere Ursachen haben. Entweder sind Sie mit einer anderen Mailadresse im System hinterlegt, oder Ihr Account wurde gelöscht, da Sie im alten System das Passwort nicht neu vergeben haben. Sie müssen sich einen neuen Zugang erstellen.